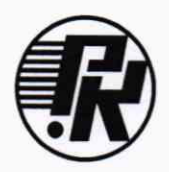

# АКЦИОНЕРНОЕ ОБЩЕСТВО «НАУЧНО-ИССЛЕДОВАТЕЛЬСКИЙ ИНСТИТУТ ЭЛЕКТРОННО-МЕХАНИЧЕСКИХ ПРИБОРОВ»

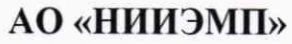

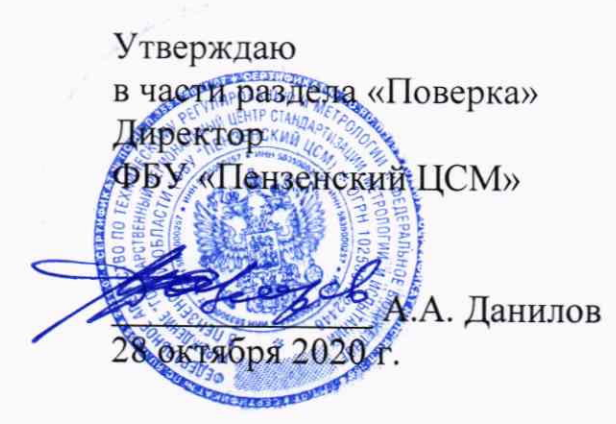

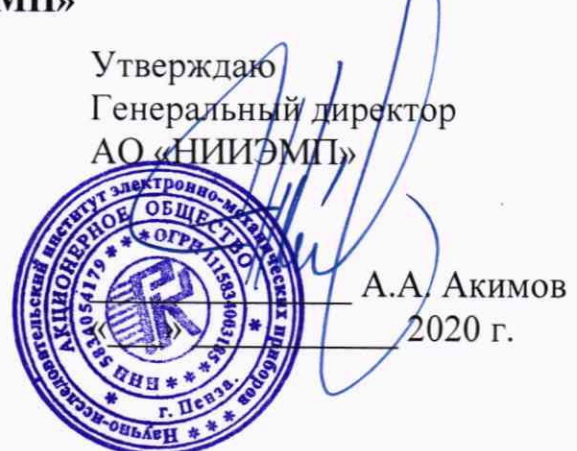

# ИЗМЕРИТЕЛЬ ВЫСОКООМНОГО СОПРОТИВЛЕНИЯ ПРЕЦИЗИОННЫЙ

«МеТеОм-01»

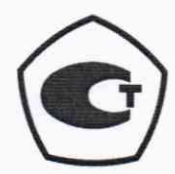

# **EHI** Россия

Руководство по эксплуатации PYKIO.411721.006 P<sub>3</sub>

### **Содержание**

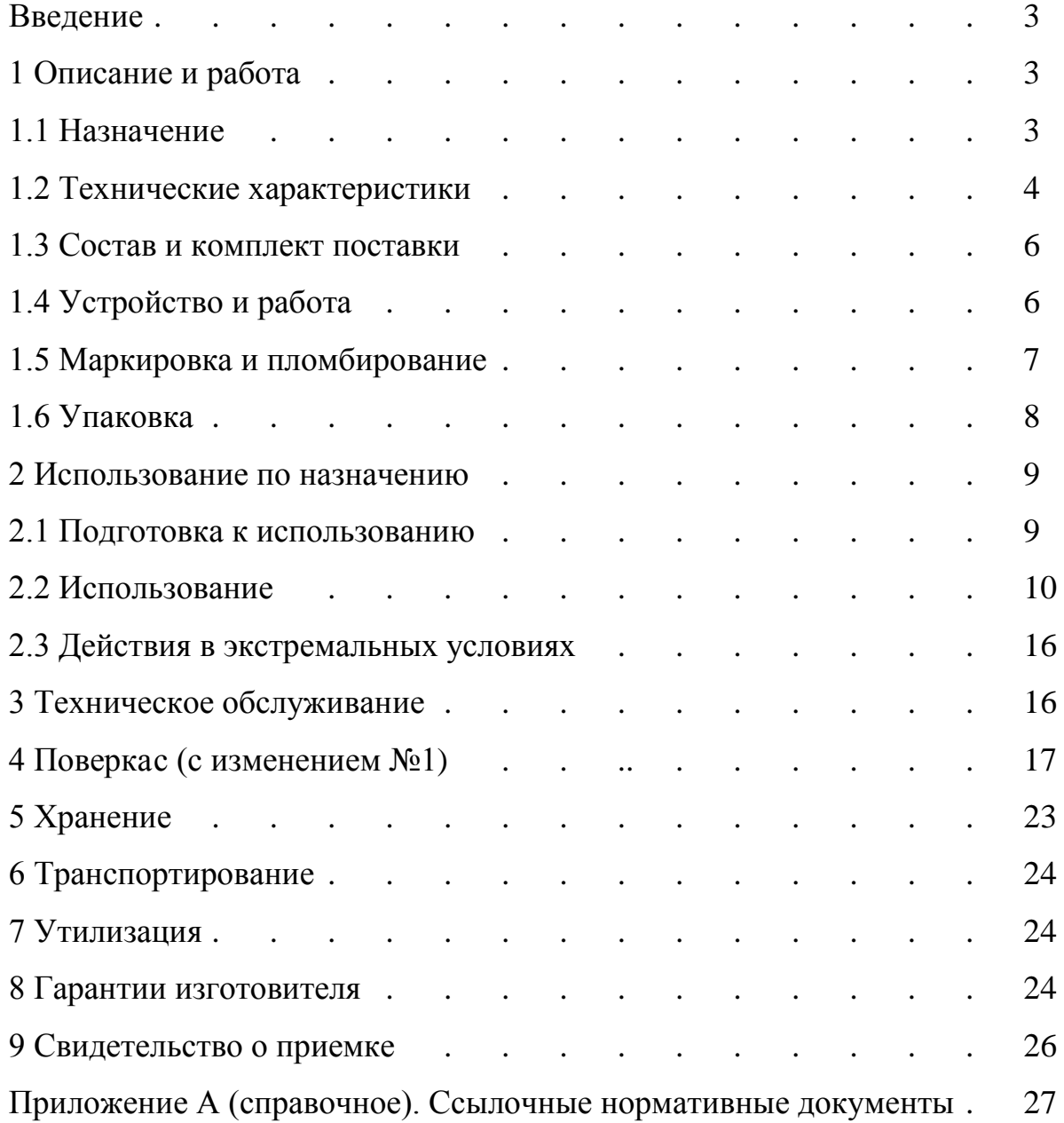

Настоящее руководство по эксплуатации (РЭ) содержит сведения, необходимые для эксплуатации измерителя высокоомного сопротивления прецизионного «МеТеОм–01» (далее – прибора). Эти сведения включают: назначение и область применения прибора, состав и принцип действия, техническое обслуживание, подготовку и порядок работы.

Персонал, эксплуатирующий прибор, должен иметь квалификационную группу по ПОТЭУ–2014 не ниже II.

### **1 Описание и работа**

### **1.1 Назначение**

1.1.1 Прибор предназначен для измерения электрического сопротивления по постоянному току и может использоваться для проведения измерительных и поверочных работ, контроля технологических процессов производства прецизионных высокоомных резисторов.

1.1.2 Нормальные и рабочие условия эксплуатации прибора приведены в таблице 1.

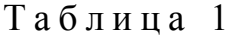

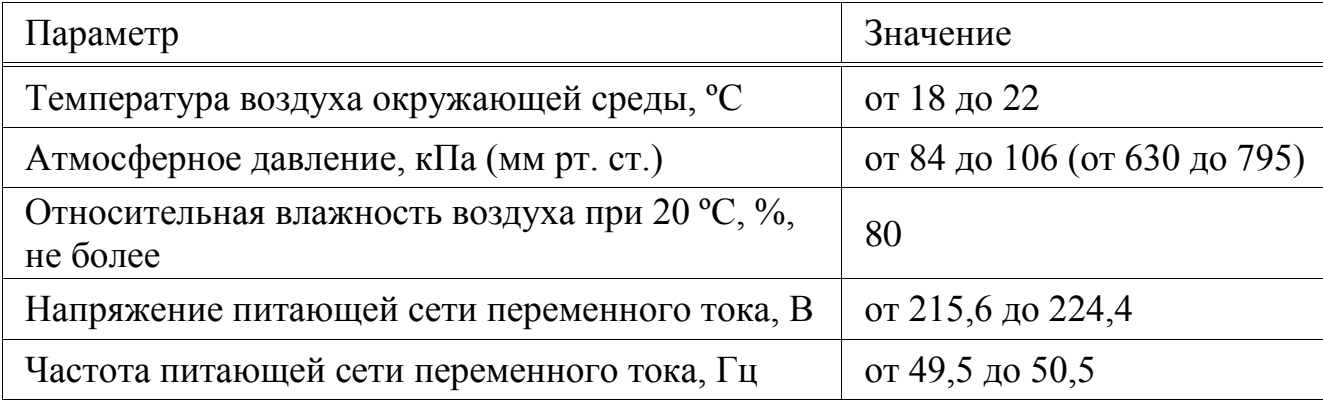

### PYKIO.411721.006 P<sub>3</sub>

### 1.2 Технические характеристики

1.2.1 Диапазон значений измеряемого сопротивления от 1 МОм до 1 ТОм.

1.2.2 Режимы измерений: замещением и прямой.

1.2.3 Выбор пределов - автоматический.

1.2.4 Диапазон значений амплитуды напряжения на объекте измерения от 30 до 500 В.

1.2.5 Диапазон показаний относительных отклонений сопротивления SR в режиме замещения от минус 50 до плюс 50 %.

1.2.6 Пределы допускаемой относительной погрешности измерений приведены в таблице 2.

Таблица 2

| Интервалы измеряемого<br>сопротивления, МОм                                | Пределы допускаемой относительной по-<br>грешности измерений сопротивления в<br>интервалах сопротивлений, % |  |  |  |
|----------------------------------------------------------------------------|----------------------------------------------------------------------------------------------------|--|--|--|
| от 1 до $10^3$ MO <sub>M</sub> включ.                                      | $\pm 0,001$                                                                                                 |  |  |  |
| $ CB. 10^3 \text{ do } 10^4 \text{ MOM включ.}$                            | $\pm (0.001 + 0.004 \cdot (R_x/R_d - 1)/9)$                                                                 |  |  |  |
| $ $ св. 10 <sup>4</sup> до 10 <sup>5</sup> МОм включ.                      | $\pm (0.005 + 0.035 \cdot (R_x/R_d - 1)/9)$                                                                 |  |  |  |
| $ $ св. $10^5$ до $10^6$ МОм включ.                                        | $\pm (0.04+0.04 \cdot (R_{x}/R_{d}-1)/9)$                                                                   |  |  |  |
| Примечания: $R_x$ – значение измеряемого сопротивления, МОм                |                                                                                                    |  |  |  |
| $R_d$ – значение сопротивления нижней границы интервала                    |                                                                                                    |  |  |  |
| сопротивлений, МОм                                                         |                                                                                                    |  |  |  |
| * Метрологические характеристики нормированы в том числе при               |                                                                                                    |  |  |  |
| отклонении от указанного диапазона в большую или меньшую сторону на 0,2 %. |                                                                                                    |  |  |  |

1.2.7 Время установления рабочего режима в рабочих условиях применения не менее 60 мин после включения питания.

1.2.8 Продолжительность непрерывной работы прибора без учета времени установления рабочего режима не менее 8 ч. Время перерыва до повторного включения не менее 5 мин.

1.2.9 Продолжительность непрерывной работы прибора без проведения регулировки не более 8 ч.

1.2.10 Прибор соответствует I классу защиты обслуживающего персонала от поражения электрическим током по ГОСТ IEC 61140.

1.2.11 Изоляция между клеммой заземления « $\frac{1}{x}$ » и замкнутыми штырями вилки сетевого кабеля в нормальных условиях применения выдерживает в течение 1 мин без пробоя и перекрытия изоляции действие испытательного напряжения переменного тока частотой 50 Гц и действующим значением 1,5 кВ.

1.2.12 Сопротивление изоляции между замкнутыми штырями вилки сетевого кабеля и корпусом прибора в нормальных условиях применения не менее 20 МОм.

1.2.13 Степень защиты оболочки прибора IP40 по ГОСТ 14254. Категория перенапряжения I, степень загрязнения 1.

1.2.14 Максимальная мощность потребления прибора от питающей сети не более 50 В∙А.

1.2.15 Питание прибора осуществляется от сети переменного тока напряжением (220,0  $\pm$  4,4) В и частотой (50,0  $\pm$  0,5) Гц.

1.2.16 Габаритные размеры и масса составных частей прибора приведены в таблице 3.

Таблица 3

| Наименование         | Габаритные размеры не более, мм |        |            | Масса не  |
|----------------------|---------------------------------|--------|------------|-----------|
| составной части      | длина                           | ширина | высота     | более, кг |
| Измеритель МеТеОм-01 | <b>300</b>                      | 400    | <b>200</b> |           |

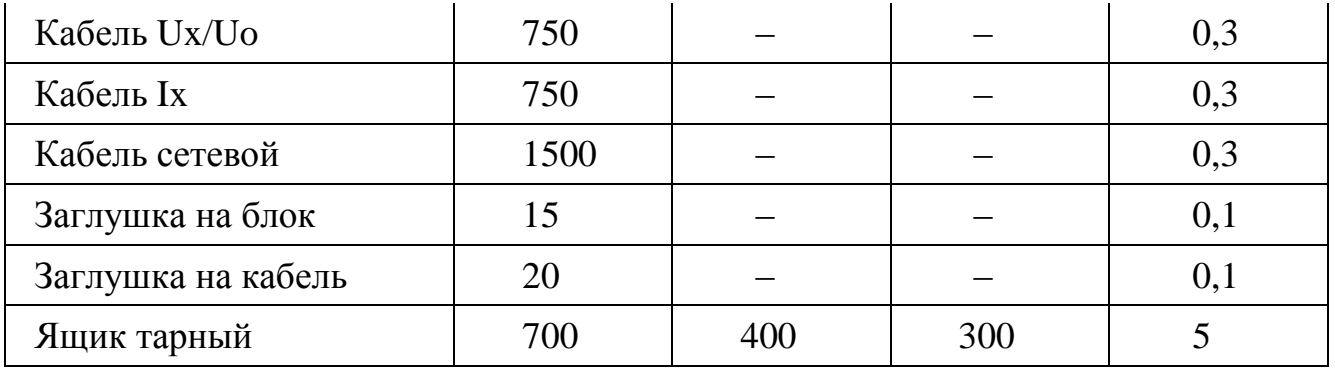

### **1.3 Состав и комплект поставки**

1.3.1 Комплект поставки прибора приведён в таблице 4.

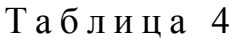

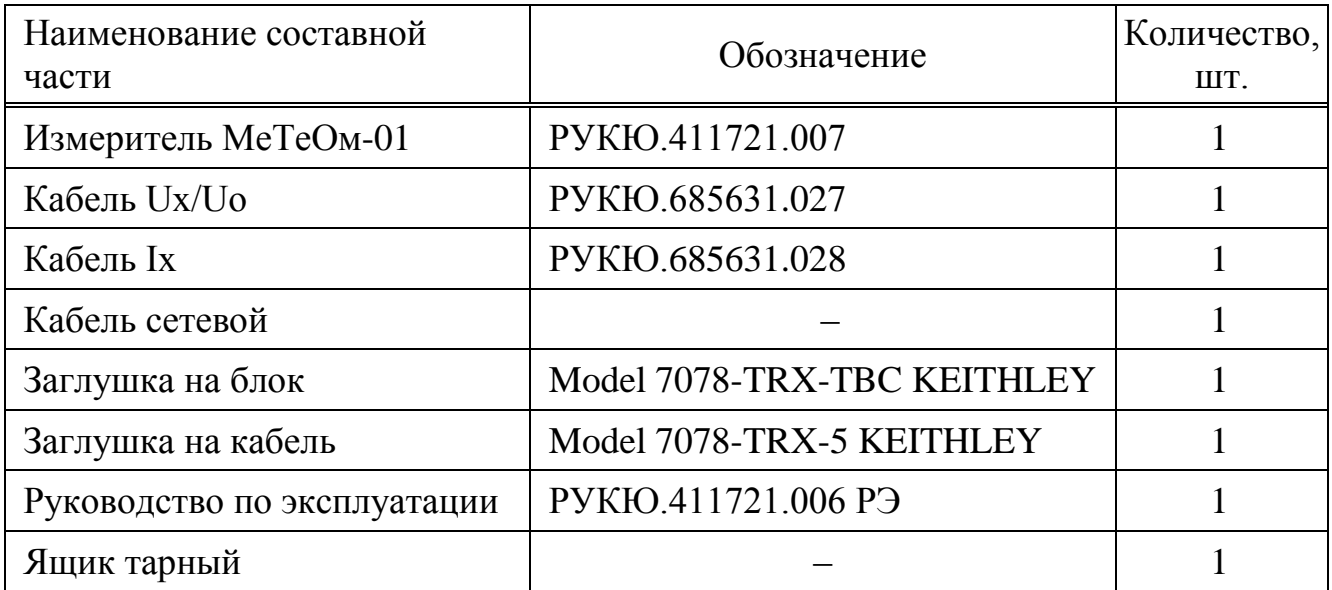

### **1.4 Устройство и работа**

1.4.1 Прибор имеет настольное исполнение в соответствии с рисунком 1. На лицевой панели прибора расположены разъемы Ux/Uo и Ix для подключения объекта измерения с помощью кабелей, а также сенсорный экран для индикации и управления. На задней панели прибора находятся выключатель сети питания «220 V, 50 Hz F 0,5 A» и клемма заземления « $\frac{1}{2}$ ». При включении на дисплей выводится окно начала работы с названием «МеТеОм». В левом нижнем углу

окна указаны наименование и версия встроенного программного обеспечения.

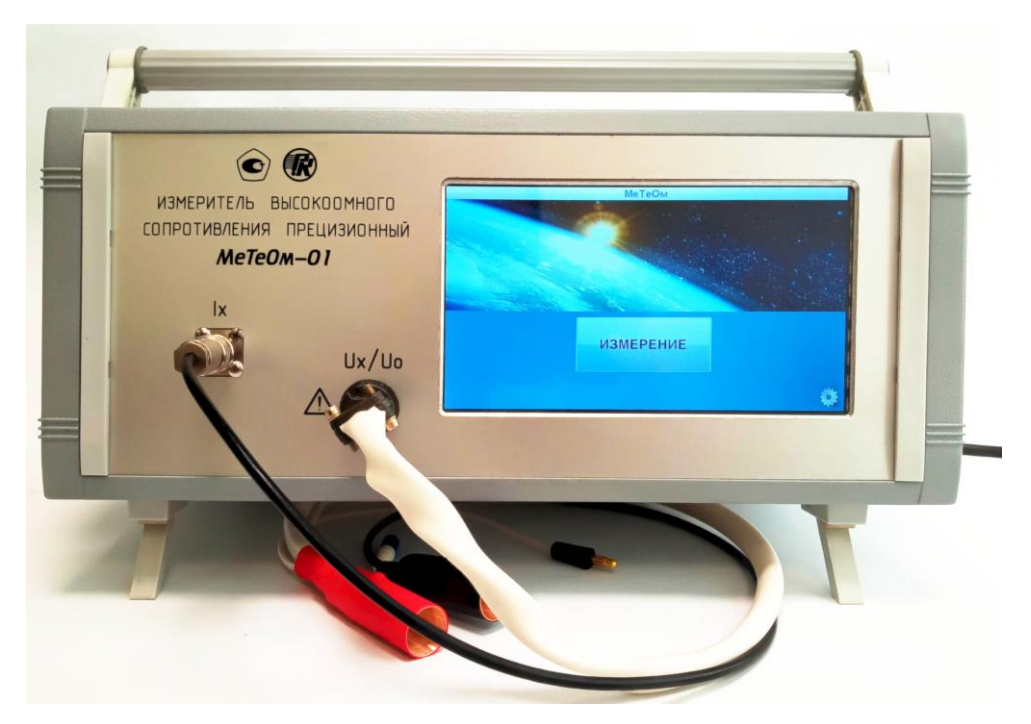

Рисунок 1 – Внешний вид прибора

1.4.2 Принцип действия прибора основан на косвенных измерениях сопротивления, значение которого вычисляется как отношение значений падения напряжения на измеряемом сопротивлении к силе постоянного тока, протекающего через него. Результат измерения выводится на экран как в виде значения сопротивления Rx, так и в виде относительного отклонения δRx от заданного значения образцового сопротивления внешней меры при измерении методом замещения.

### **1.5 Маркировка и пломбирование**

- 1.5.1 На лицевой панели прибора нанесены:
- − товарный знак предприятия–изготовителя;
- − полное наименование прибора;
- − сокращенное наименование прибора «МеТеОм–01».

1.5.2 На задней панели прибора нанесены:

− полное наименование прибора;

− сокращенное наименование прибора «МеТеОм–01»;

− заводской номер и год изготовления;

− испытательное напряжение изоляции;

− страна изготовления и единый знак обращения продукции на рынке евразийского экономического союза;

− знак заземления;

− надпись выключателя сети питания «220V, 50Hz F 0,5A».

1.5.3 Предприятие–изготовитель осуществляет пломбирование прибора.

1.5.4 Снятие пломб, при необходимости, производится поверочной организацией. Поверочная организация, после соответствующего ремонта и поверки, вновь производит пломбирование.

#### **1.6 Упаковка**

1.6.1 Упаковка должна обеспечивать защиту прибора от климатических и механических повреждений при транспортировании, погрузочно–разгрузочных работах и хранении.

1.6.2 Помещение, в котором производится консервация и упаковка, должно быть чистым (без пыли и паров химически агрессивных веществ), относительная влажность не должна превышать 80 % при температуре окружающего воздуха от 15 до 20 °С. Упаковку производить только после выравнивания температуры составных частей прибора и температуры окружающего воздуха помещения.

1.6.3 Прибор и кабели, подлежащие упаковке, не должны иметь повреждений антикоррозионных покрытий.

1.6.4 Разъём Ix на передней панели прибора должен быть закрыт заглушкой. Разъём триаксиальный кабеля Ix должен быть закрыт заглушкой.

8

1.6.5 Прибор, кабели, кабель сетевой, руководство по эксплуатации упаковать герметично в полиэтиленовые пакеты.

1.6.6 Внутренние стенки тарного ящика обложить листами пенополиэтилена (или подобным материалом) толщиной 50 мм.

1.6.7 Между местом расположения экрана прибора и пенополиэтиленом поместить лист пластика размером 110×180 мм и толщиной 5 мм.

1.6.8 Уложить кабели, кабель сетевой, руководство по эксплуатации.

1.6.9 Положить на содержимое тарного ящика лист пенополиэтилена (см. 1.6.6) и закрыть крышкой тарного ящика.

1.6.10 Нанести на тарный ящик следующие знаки: ВЕРХ, НЕ КАТИТЬ, ХРУПКОЕ. ОСТОРОЖНО, БЕРЕЧЬ ОТ ВЛАГИ.

1.6.11 Обтянуть торцы транспортной тары стальной лентой и опломбировать.

### **2 Использование по назначению**

#### **2.1 Подготовка к использованию**

2.1.1 Работу с прибором должен проводить персонал, прошедший обучение в соответствии с требованиями ГОСТ 12.0.004 и иметь квалификационную группу по ПОТЭУ−2014 не ниже II.

2.1.2 При работе с прибором обслуживающий персонал должен соблюдать общие требования по технической эксплуатации измерительных приборов, установленные ГОСТ 12.3.019.

2.1.3 Убедиться в том, что прибор отключен от сети 220 В.

2.1.4 Установить выключатель «220V, 50Hz F 0,5A» на задней панели прибора в положение O.

9

2.1.5 Соединить клемму « $\frac{1}{x}$ » заземления на задней панели прибора с контуром защитного заземления помещения проводом, имеющим сечение не менее  $1,5$  мм<sup>2</sup>.

### **ВНИМАНИЕ**

*Вход Ix прибора необходимо беречь от воздействия статического электричества!*

 *При работе использовать антистатический браслет, подключив его к клемме « » заземления на задней панели прибора!*

*Не прикасаться к внутренним частям разъемов на лицевой панели прибора и кабеля Ix!*

*Запрещается перемещать и трогать измеряемый объект и кабели в процессе измерения!*

### **2.2 Использование**

2.2.1 Перед использованием прибора убедиться в том, что клемма « $\frac{1}{x}$ » заземления прибора соединена с шиной защитного заземления помещения.

2.2.2 Убедиться в выполнении всех требований предыдущих разделов.

2.2.3 Подключить измеряемый объект в соответствии с рисунком 2 в следующем порядке:

− подключить кабель Ux/Uo 4−х контактной цилиндрической вилкой к розетке Ux/Uo прибора, а штекером в экране с проводами к клеммам измеряемого объекта;

− подключить кабель Ix штекером в экране к клемме измеряемого объекта;

− снять заглушки с триаксиальных разъёмов Ix прибора и кабеля Ix. Подключить кабель Ix к прибору.

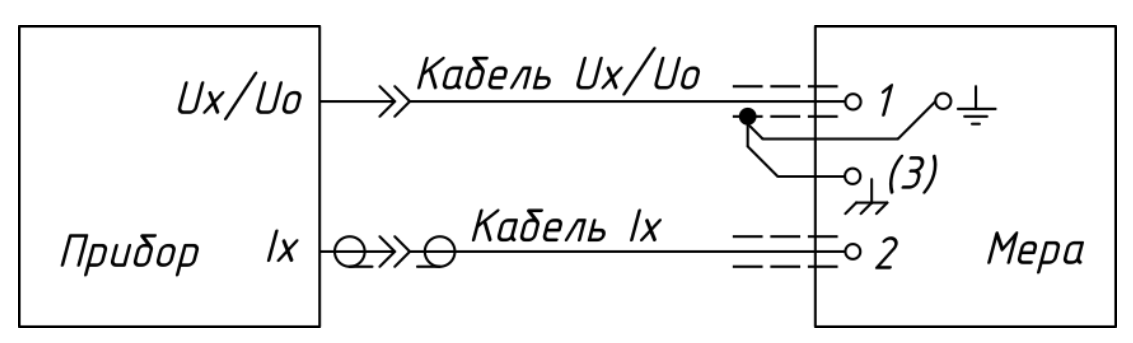

Рисунок 2 – Подключение прибора к измеряемому объекту

2.2.4 Подключить сетевой кабель прибора к сети 220 В, 50 Гц.

2.2.5 Установить выключатель «220V, 50Hz F 0,5A» на задней панели прибора в положение I. При включении питания выполняется инициализация прибора и на экран выводится окно «ВНИМАНИЕ!» с краткими требованиями по эксплуатации прибора. Ознакомиться с требованиями и прикоснуться к экранной кнопке (далее – кнопка) «ОК». На экране появится окно начала работы с названием «МеТеОм».

2.2.6 В окне начала работы имеются:

− кнопка управления прибором «ИЗМЕРЕНИЕ»;

− кнопка регулировки прибора в виде шестерёнки;

− наименование и версия встроенного программного обеспечения.

2.2.7 После установления рабочего режима (при превышении времени с момента последнего измерения 8 ч) требуется выполнить регулировку прибора. Для этого нажать кнопку в виде шестерёнки в правом нижнем углу окна «МеТеОм». Нажать на левый край белого поля ввода в открывшейся панели «ВВЕДИТЕ ПАРОЛЬ!». Набрать пять цифр **пароля**, последовательно нажимая на кнопки с цифрами экранной клавиатуры в соответствии с рисунком 3. При необходимости стереть ошибочно набранный пароль использовать кнопку « **<** ».

Нажать кнопку «ВВОД» экранной клавиатуры для ввода набранного пароля и входа в окно «РЕЖИМ РЕГУЛИРОВКА».

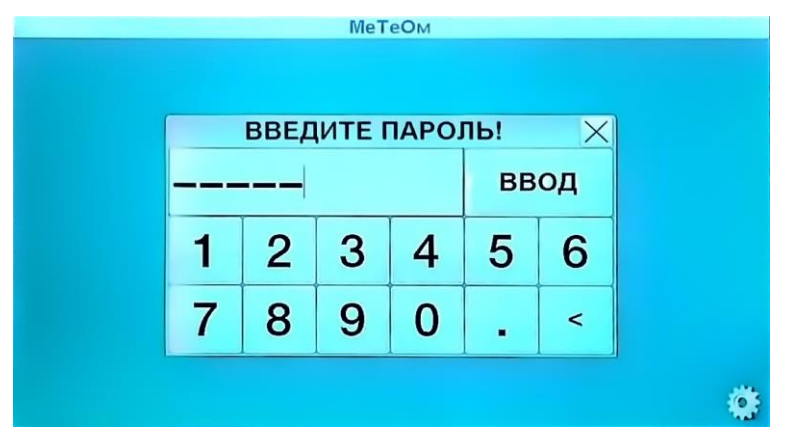

Рисунок 3 – Ввод пароля

Выполнить в порядке возрастания номинальных сопротивлений мер от 1 МОм до 1 ТОм следующие действия:

 выбрать номинальное значение сопротивления меры, прикоснувшись к кнопке в виде желтого кружка с обозначением номинального сопротивления, при этом цвет кружка изменится на красный и активируется окно «ДЕЙСТВИТЕЛЬНОЕ»;

 нажать на белое поле активного окна и, с помощью экранной клавиатуры, ввести действительное значение меры в тех же единицах, что и номинальное. Набор значения сопротивления производится нажатием кнопок с цифрами и отображается в верхнем поле, при этом:

1) кнопка « **.** » – ввод разделителя дробной части;

2) кнопка « **<** » – стирание набранного числа;

3) кнопка « ВВОД » – ввод набранного числа.

 нажать кнопку «ПУСК» для вывода на экран окна сообщения «ПОДКЛЮЧИТЕ МЕРУ!» с требуемым значением номинального сопротивления;

 подключить требуемую меру в соответствии с рисунком 2. Проверить правильность подключения и нажать кнопку «OK». Регулировка завершится выводом окна сообщения «РЕГУЛИРОВКА ЗАВЕРШЕНА!».

 нажать кнопку «OK» и повторить при необходимости предыдущие действия для мер другого номинального сопротивления;

нажать кнопку «НАЗАД» для выхода из режима регулировки.

2.2.8 Прикоснуться к кнопке «ИЗМЕРЕНИЕ» для вывода следующего окна «РЕЖИМ ИЗМЕРЕНИЕ».

#### **2.2.9 Измерение в режиме прямого измерения**

2.2.9.1 Убрать «галочку» (при ее наличии) в кнопке «ИЗМЕРЕНИЕ МЕТОДОМ ЗАМЕЩЕНИЯ», прикоснувшись к ней.

2.2.9.2 Выбрать в поле окна «КОЛИЧЕСТВО ИЗМЕРЕНИЙ» с помощью кнопок «▼», «▲» требуемое количество измерений ( от 1 до 10 ).

2.2.9.3 Нажать кнопку «ПУСК». Прибор выполнит требуемое количество измерений и выведет результаты в окне c названием стадий процесса измерения: «ВЫБОР ПРЕДЕЛА!», «ИДЕТ ИЗМЕРЕНИЕ!», «РЕЗУЛЬТАТ!» в виде значений измеренного сопротивления R.

#### **2.2.10 Измерение в режиме замещения**

2.2.10.1 Перейти к 2.2.10.2 при известном действительном значении сопротивления образцовой меры Ro, иначе измерить сопротивление образцовой меры в соответствии с 2.2.9, установив количество измерений 10. Получить 20 результатов измерения, используя кнопку «ПОВТОР». Упорядочить результаты измерений Ri, начиная с минимального значения, таким образом, чтобы значения следующего результата были больше или равны предыдущему (в порядке неубывания) в последовательность Rj. Найти действительное значение сопротивления образцовой меры Ro как медиану по формуле (1).

$$
Ro=0, 5 \cdot (R_{10}+R_{11}), \tag{1}
$$

где  $R_{10}$ ,  $R_{11}$  – значения 10-го и 11-го результатов измерения в упорядоченной последовательности Rj.

13

2.2.10.2 Установить «галочку» в кнопке «ИЗМЕРЕНИЕ МЕТОДОМ ЗАМЕЩЕНИЯ», прикоснувшись к ней и активировав окно ввода значения сопротивления образцовой меры в кнопке «Ro, MΩ».

2.2.10.3 Прикоснуться к кнопке «Ro, M $\Omega$ », ввести в поле появившегося окна «КЛАВИАТУРА» с помощью кнопок действительное (либо предварительно измеренное в 2.2.10.1) значение сопротивления образцовой меры Ro в МОм.

Набор значения сопротивления производится нажатием кнопок с цифрами и отображается в верхнем поле, при этом:

− кнопка « **.** » – ввод разделителя дробной части;

− кнопка « **<** » – стирание набранного числа;

− кнопка « ВВОД » – ввод набранного числа.

#### **ВНИМАНИЕ**

*Значение образцового сопротивления вводить в единице соответствующей кнопки.*

2.2.10.4 Выбрать в поле окна «КОЛИЧЕСТВО ИЗМЕРЕНИЙ» с помощью кнопок « $\nabla$ », « $\triangle$ » требуемое количество измерений (от 1 до 10).

2.2.10.5 Нажать кнопку «ПУСК». Откроется окно в заголовке которого отображаются стадии процесса измерения: «ВЫБОР ПРЕДЕЛА!», «ИДЕТ ИЗМЕРЕНИЕ!», «РЕЗУЛЬТАТ!». В процессе измерения на экран выводятся значения отклонения измеряемого сопротивления от образцового в виде:

− относительного отклонения δR;

− значение образцового сопротивления Ro.

2.2.11 Нажать кнопку «ГРАФИК» для просмотра изменения сопротивления при измерении.

2.2.12 Нажать кнопку «ПОВТОР» для продолжения измерений с выбранными ранее условиями.

2.2.13 Нажать кнопку «НАЗАД» для возврата в предыдущие окна при необходимости выбора других условий измерения или окончания работы.

### PYKIO.411721.006 P<sub>3</sub>

2.2.14 После завершения работы установить выключатель «220V, 50Hz F 0,5А» на задней панели прибора в положение О. Отключить измеряемый объект в порядке обратном 2.2.3.

### **ВНИМАНИЕ**

Устанавливать всегда на неподключенные триаксиальные разъёмы 1х прибора и кабеля 1х заглушки.

2.2.15. Перечень возможных неисправностей в процессе использования прибора по назначению и рекомендации по действиям при их возникновении приведены в таблице 5.

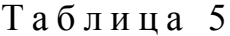

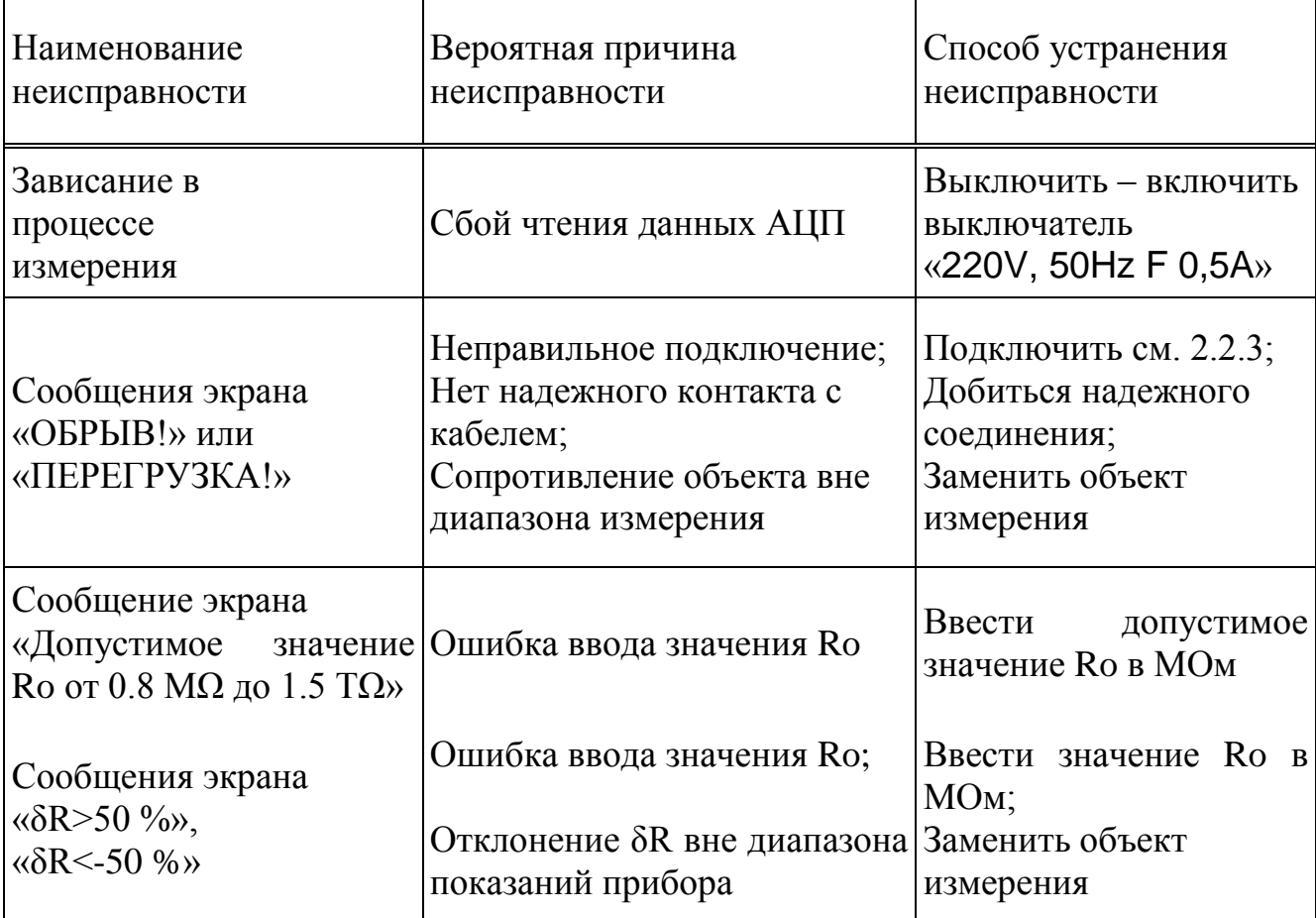

### **2.3 Действия в экстремальных условиях**

2.3.1 При возникновении экстремальных условий эксплуатации прибора (появления запаха горелой изоляции, дыма, искрения) немедленно выключить питание прибора и отключить сетевой кабель от сети 220 В.

### **3 Техническое обслуживание**

3.1 Перечень работ различных видов технического обслуживания приведён в таблице 6.

### Т а б л и ц а 6

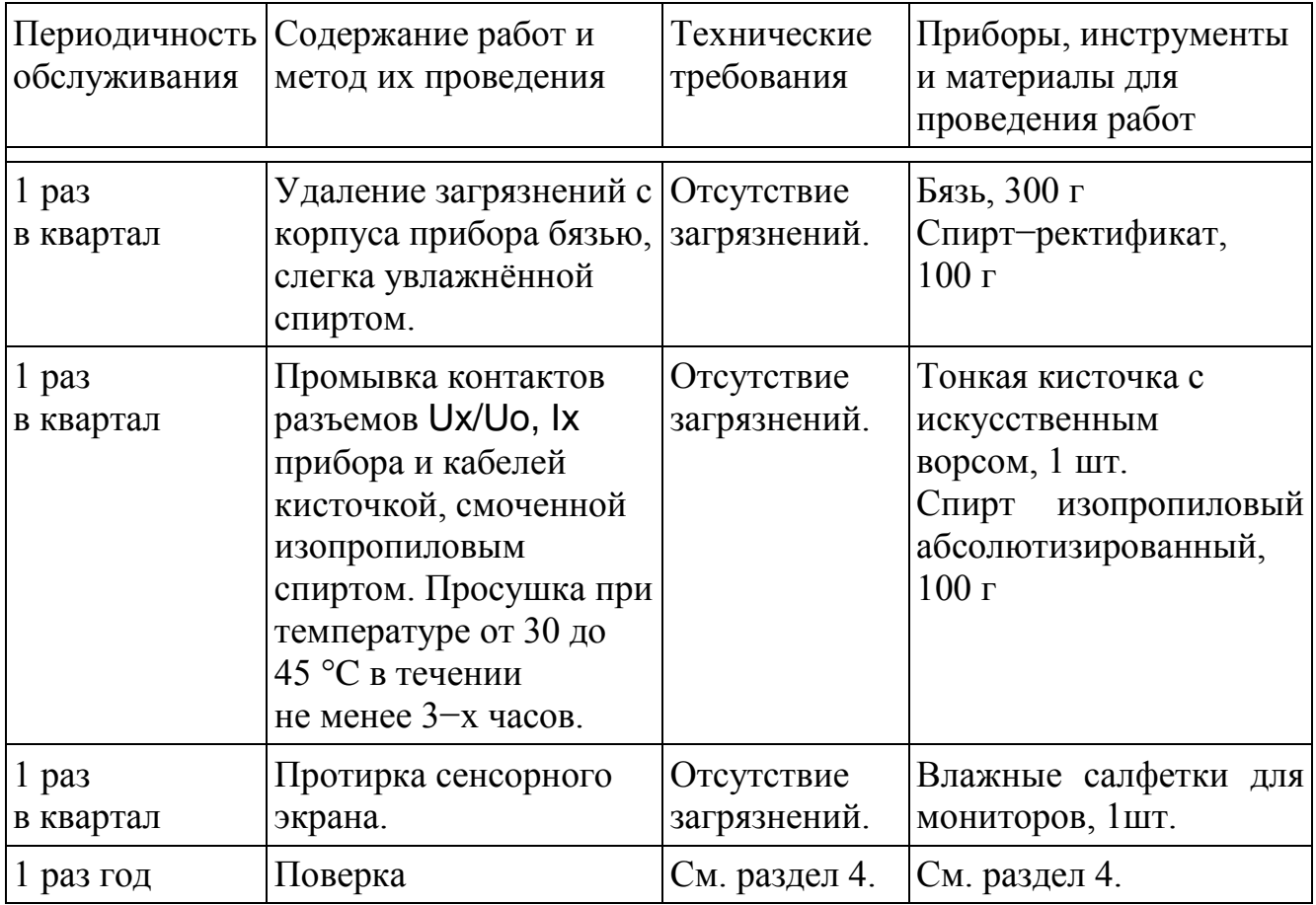

### 4 Поверка (с изменением № 1)

### 4.1 Общие положения

4.1.1 Настоящий раздел устанавливает методы и средства первичной и периодической поверки прибора.

4.1.2 Интервал между поверками (межповерочный интервал) - 1 раз в год.

### 4.2 Операции и средства поверки

4.2.1 При проведении поверки должны быть выполнены операции, указанные в таблице 7.

Таблина 7

|                                                                             | Номер<br>пункта | Выполнение операций при |               |
|-----------------------------------------------------------------------------|-----------------|-------------------------|---------------|
| Наименование операции                                                       |                 | первичной               | периодической |
|                                                                             |                 | поверке                 | поверке       |
| Внешний осмотр                                                              | 4.5.3           |                         |               |
| Проверка сопротивления изоляции                                             | 4.5.4           | $^{+}$                  |               |
| Опробование                                                                 | 4.5.5           |                         |               |
| Проверка диапазона показаний относитель-<br>ных отклонений сопротивления SR | 4.5.6           |                         |               |
| Регулировка                                                                 | 4.5.7           |                         |               |
| Определение относительной погрешности<br>измерений сопротивлений Rx         | 4.5.8           | $\pm$                   |               |

4.2.2 При проведении поверки должны применяться средства измерений, указанные в таблице 8.

4.2.3 Все средства измерений, используемые при поверке, должны быть поверены в соответствии с действующим законодательством.

### Т а б л и ц а 8

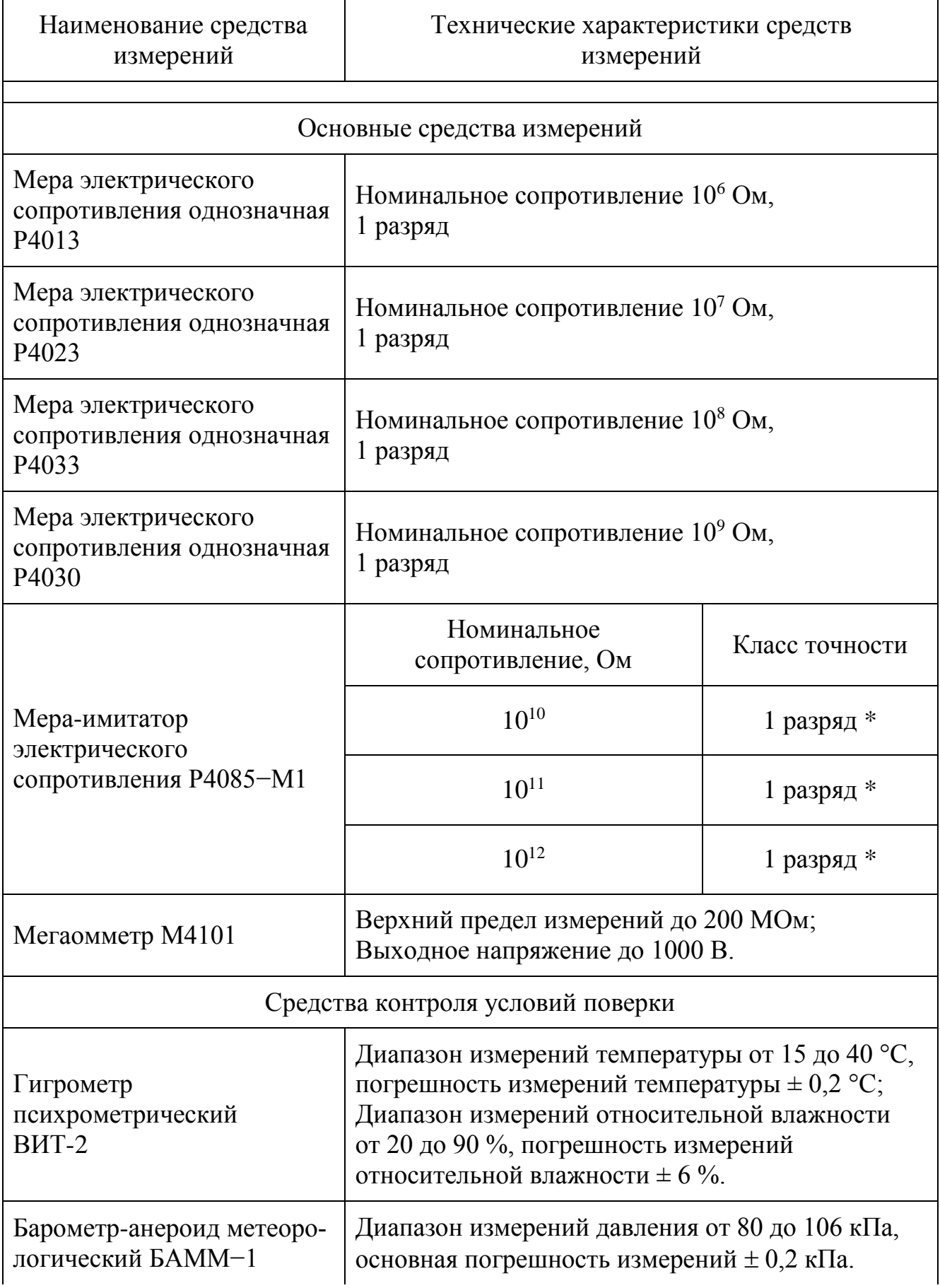

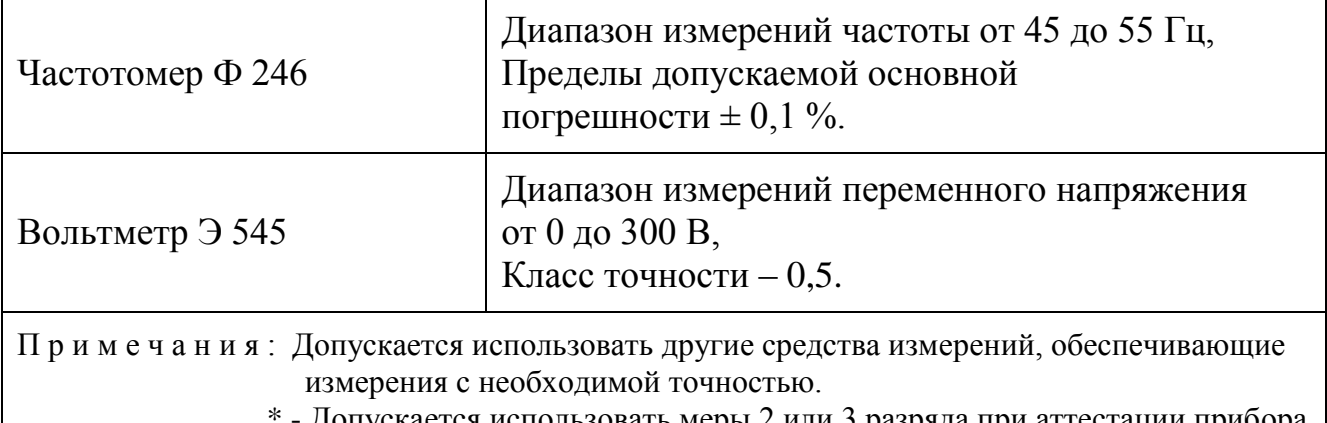

ется использовать меры 2 или 3 разряда при аттестации прибора в качестве эталона 3 или 4 разряда соответственно.

*(Измененная редакция, Изм. № 1)*

### **4.3 Требования безопасности**

4.3.1 К проведению поверки допускаются лица с квалификационной группой по электробезопасности не ниже II по ПОТЭУ−2014, изучившие настоящую методику и аттестованные в качестве поверителей средств измерений электрических величин.

### **4.4 Условия поверки и подготовка к ней**

4.4.1 Выполнять поверку при нормальных климатических условиях:

- − температура окружающего воздуха (20 ± 2) °С;
- − относительная влажность воздуха не более 80 %;
- − атмосферное давление от 84 до 106 кПа (от 630 до 795 мм рт. ст.);
- − напряжение питающей сети переменного тока (220,0  $\pm$  4,4) В;
- $-$  частота питающей сети (50,0  $\pm$  0,5) Гц.

4.4.2 Почистить изоляторы мер, просушить и подготовить меры, действуя согласно соответствующим разделам технической документации данных типов мер. Подготовить другие средства измерений, руководствуясь их технической документацией.

4.4.3 Проводить поверку, действуя согласно разделу 2 данного руководства.

#### **4.5 Проведение поверки**

4.5.1 К проведению поверки допускаются лица, изучившие настоящие методические указания и эксплуатационные документы на поверяемый прибор.

4.5.2 В случае получения отрицательного результата при проведении любой из указанных в таблице 7 операций поверку прекращают и признают прибор не пригодным к применению.

#### **4.5.3 Внешний осмотр**

4.5.3.1 Удостовериться при проведении внешнего осмотра прибора в следующем:

− полном комплекте прибора;

− отсутствии грубых механических повреждений, отсоединившихся или слабо закреплённых элементов конструкции, которые повлияют на технические характеристики или безопасность персонала при эксплуатации прибора;

− исправности соединительных кабелей.

Прибор, имеющий дефекты, бракуется и отправляется в ремонт.

#### **4.5.4 Проверка сопротивления изоляции**

4.5.4.1 Сопротивление изоляции измерять мегаомметром. Проверке подвергается прибор без подключений к разъёмам на передней панели.

Выключатель «220V, 50Hz F 0,5A» на задней панели прибора установить в положение O. Подключить один выходной зажим мегаомметра к замкнутым между собой контактам сетевой вилки прибора, а другой – к клемме заземления « <del>+</del>» прибора. Измерить сопротивление изоляции.

4.5.4.2 Прибор считается выдержавшим испытание, если электрическое сопротивление изоляции составляет не менее 20 МОм.

### **4.5.5 Опробование**

4.5.5.1 Опробование прибора производится для предварительной оценки его исправности.

При включении прибора необходимо проверить версию программного обеспечения, которая написана в левом углу в нижней части экрана. Она должна быть 20.10.07.

### *(Измененная редакция, Изм. № 1)*

Для опробования выполнить действия, указанные в разделе 2 настоящего руководства, используя меру с известным номинальным значением сопротивления.

### **4.5.6 Проверка диапазона показаний относительных отклонений сопротивления δR**

4.5.6.1 Подключить меру Р4023 в соответствии с 2.2.3. Открыть окно «РЕЖИМ ИЗМЕРЕНИЕ» прибора, действуя в соответствии с разделом 2.2.8.

4.5.6.2 Выполнить однократные измерения в соответствии с 2.2.10.2−2.2.10.5, устанавливая поочередно значения R<sub>O</sub> равными 19,996 МОм и 6,668 МОм. Показания прибора должны находится в диапазоне от минус 50 % до плюс 50 %.

### *(Измененная редакция, Изм. № 1)*

4.5.6.3 Повторить действия 4.5.6.2 для значений  $R<sub>O</sub>$  равных 20,004 МОм и 6,6653 МОм. Прибор должен выдать на экран сообщения «δR<−50 %»,«δR>50 %».

### *(Измененная редакция, Изм. № 1)*

4.5.6.4 При невыполнении условий 4.5.6.2, 4.5.6.3 перейти к пункту 4.6.2 руководства.

### 4.5.7 Регулировка

4.5.7.1 Выполнить 2.2.7, вводя требуемые действительные значения сопротивления мер, используемых при поверке.

#### $4.5.8$ Определение относительной погрешности измерений **сопротивлений Rx**

4.5.8.1 Выполнить по 10 измерений мер 1 МОм, 10 МОм, 100 МОм, 1 ГОм, 10 ГОм, 100 ГОм, 1000 ГОм в соответствии с 2.2.9. Занести показания прибора  $R_i$ в графы таблиц 9, соответствующие номинальному значению сопротивления измеряемой меры, и строки, соответствующие номеру измерения.

### (Измененная редакция, Изм. № 1)

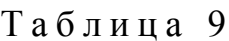

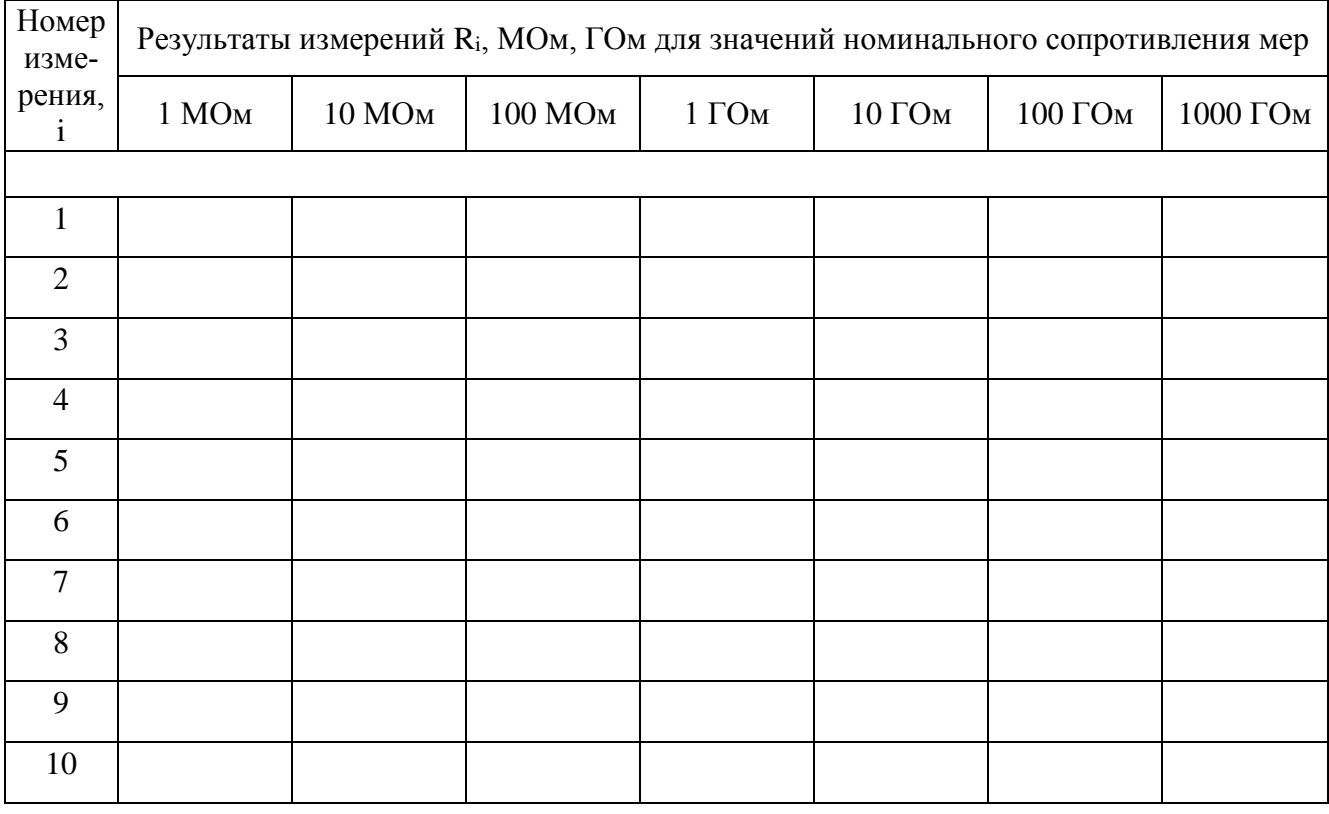

4.5.8.2 Найти относительную погрешность  $\delta R_i$  $%$ , для каждого номинального сопротивления мер по формуле (2).

$$
\delta R_i = \frac{100 \cdot (R_i - R_o)}{R_o},\tag{2}
$$

где  $R_i$  – показания прибора,  $R_o$  – действительное значение сопротивления меры.

#### *(Измененная редакция, Изм. № 1)*

4.5.8.3 Результат поверки положителен, если значения  $\delta R_i$  не превышают значений, указанных в таблице 2 для интервалов, соответствующих измеренным значениям Ri.

#### *(Измененная редакция, Изм. № 1)*

### **4.6 Оформление результатов поверки**

Результаты поверки оформляется в соответствии с Приказом Минпромторга от 31 июля 2020 г. № 2510.

*(Измененная редакция, Изм. № 1)*

### **5 Хранение**

5.1 Хранить прибор до введения в эксплуатацию в упаковке предприятия−изготовителя на складах при температуре окружающего воздуха от 0 до 40 °С и относительной влажности воздуха до 80 % при температуре 35 °С.

 $R_{\nu}$ <br>  $R_{\nu}$ <br>  $R_{\nu}$ <br>
аствительное значения  $\delta R_i$  не превышают<br>
валов, соответствующих измеренным<br>
валов, соответствующих измеренным<br>
ралов, соответствующих измеренным<br>
ответствии с Приказом Минпромторга<br>
смедует н 5.2 Хранить прибор без упаковки следует на складах при температуре окружающего воздуха от 10 до 35 °С и относительной влажности воздуха до 80 % при температуре 25 °С. Помещение для хранения должно удовлетворять требованиям к содержанию коррозионно−активных агентов, предъявляемым к атмосфере типа I по ГОСТ 15150.

5.3 По требованию Заказчика прибор может быть законсервирован для длительного хранения по ГОСТ 9.014.

### **6 Транспортирование**

6.1 Прибор транспортируется в закрытом транспорте любого вида в горизонтальном положении. При транспортировании самолетом прибор помещается в отапливаемый герметизированный отсек.

6.2 Прибор в упаковке транспортируется в условиях, не превышающих предельные:

− температуре от минус 50 °C до 50 °C;

− относительной влажности до 95 % при 30 °C;

− атмосферном давлении от 84 до 106,7 кПа (от 630 до 800 мм рт.ст.);

− транспортная тряска от 80 до 120 ударов в минуту с максимальным ускорением до 30 м/с<sup>2</sup> продолжительностью не более 1 ч.

6.3 Не подвергать прибор в упаковке сильным ударам, перегрузкам и воздействию агрессивных легко испаряющихся химикатов и пыли.

### **7 Утилизация**

7.1 Прибор не представляет опасности для жизни, здоровья людей и окружающей среды.

7.2 После окончания срока службы (эксплуатации) составные части прибора сдаются в металлолом в установленном на предприятии порядке.

### **8 Гарантии изготовителя**

8.1 Изготовитель гарантирует соответствие прибора техническим характеристикам, указанным в РЭ при соблюдении условий эксплуатации, транспортирования и хранения, установленных настоящим документом.

24 8.2 Гарантийный срок прибора составляет 12 месяцев со дня его отгрузки предприятием−изготовителем.

8.3 Потребитель теряет право на гарантийный ремонт при нарушении условий транспортирования, хранения, эксплуатации и целостности пломб предприятия−изготовителя.

**9 Свидетельство о приёмке**

Измеритель высокоомного сопротивления прецизионный «МеТеОм−01» РУКЮ.411721.006 зав. № \_\_\_\_\_\_\_\_\_\_\_\_\_\_\_ изготовлен и принят в соответствии с действующей технической документацией и признан годным для эксплуатации.

### Начальник ОТК

М.П. \_\_\_\_\_\_\_\_\_\_\_\_\_\_ \_\_\_\_\_\_\_\_\_\_\_\_\_\_\_\_\_

личная подпись расшифровка подписи

\_\_\_\_\_\_\_\_\_\_\_\_\_\_\_ месяц, год

Первичная поверка измерителя высокоомного сопротивления прецизионного «МеТеОм−01» РУКЮ.411721.004 зав. № \_\_\_\_\_\_\_\_\_\_\_\_\_\_\_\_\_ проведена.

Главный метролог

М.П. \_\_\_\_\_\_\_\_\_\_\_\_\_ \_\_\_\_\_\_\_\_\_\_\_\_\_\_\_\_\_

личная подпись расшифровка подписи

\_\_\_\_\_\_\_\_\_\_\_\_\_\_\_ месяц, год

### Приложение А

### (справочное)

### ССЫЛОЧНЫЕ НОРМАТИВНЫЕ ДОКУМЕНТЫ

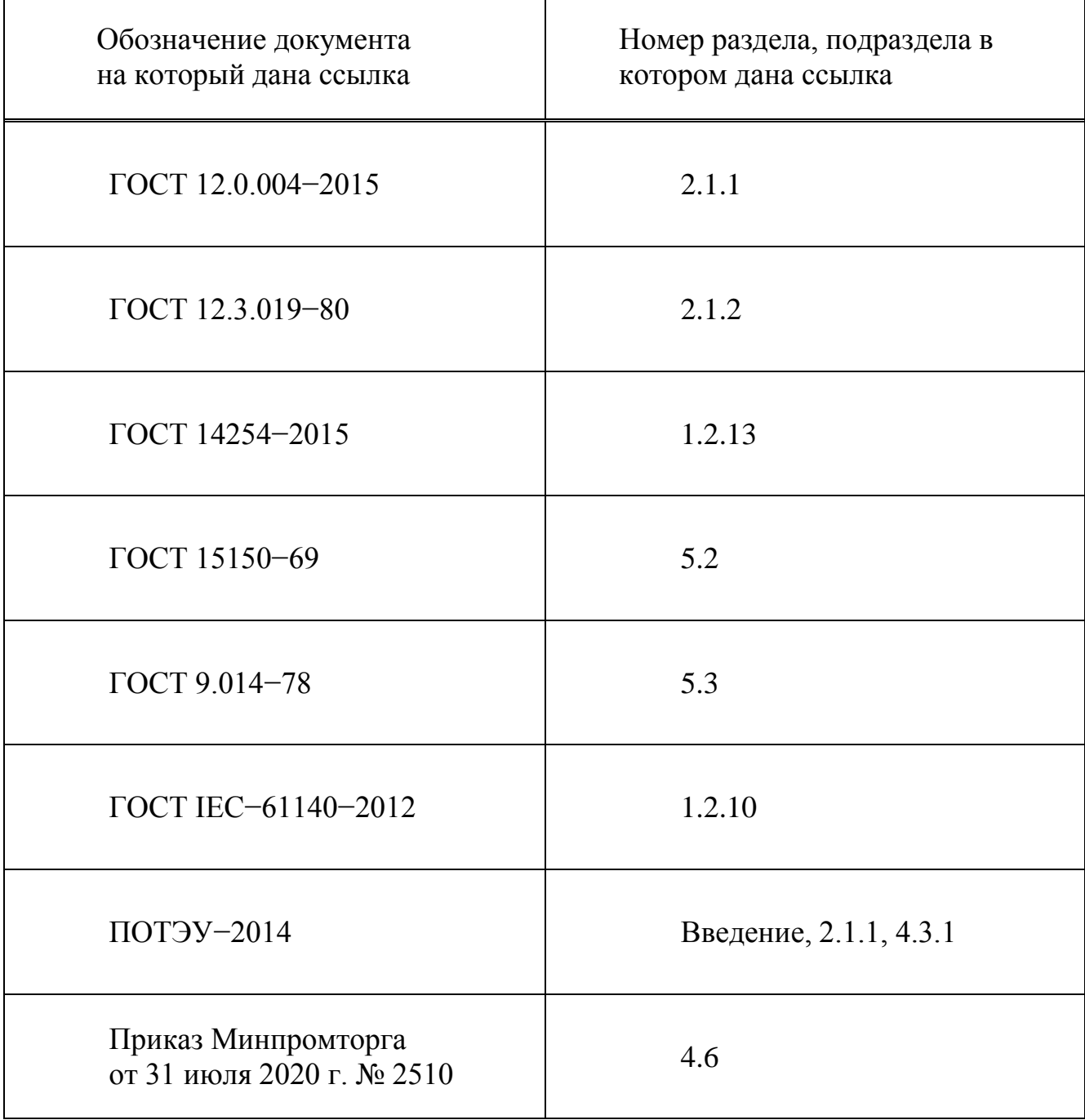